# **Introdução ao R Commander John Fox Versão 2.6-0 (última modificação: 2019-08-15)**

## **1. Introdução**

O R Commander (Fox, 2005, 2017) fornece uma interface gráfica com o usuário ("GUI") para o ambiente de computação estatística de código aberto R (R Core Team, 2019). Este manual é uma introdução breve e básica ao R Commander; para obter uma documentação mais abrangente, consulte Fox(2017), que tem um site em <soc-serv.mcmaster.ca/jfox/Books/RCommander/> ou <tinyurl.com/RcmdrBook>.

O R é um sistema orientado por comandos, e os novos usuários geralmente acham o aprendizado do R desafiador. Isso é particularmente verdadeiro para aqueles que são novos nos métodos estatísticos, como os estudantes de cursos de estatística básica. Ao fornecer uma interface de apontar e clicar para R, o R Commander permite que esses usuários se concentrem nos métodos estatísticos, em vez de lembrar e formular comandos R. Além disso, ao tornar os comandos gerados visíveis para os usuários, o R Commander tem o potencial de facilitar a transição para escrita de comandos R, pelo menos para alguns usuários. O R Commander, no entanto, acessa apenas uma pequena fração dos recursos do R e os milhares de pacotes R literalmente contribuídos pelos usuários para a Rede Compreensiva de Arquivamento R (CRAN). O R Commander é extensível por meio de pacotes de plug-ins, e muitos desses plug-ins estão agora disponíveis no CRAN (consulte a Seção 6.4 deste documento).

Este documento descreve diretamente o uso do R Commander na versão Windows do R. Há pequenas diferenças na aparência e no uso do R Commander no Mac OS X e nos sistemas Linux e Unix. Informações sobre a instalação do R Commander nessas plataformas estão disponíveis no link para as notas de instalação na página da web do R Commander

<socserv.socsci.mcmaster.ca/jfox/Misc/Rcmdr/index.html> ou em <tinyurl.com / Rcmdr>. Usamos as seguintes convenções tipográficas neste documento: Os nomes de software, como **Windows**, **R**, o pacote **Rcmdr** e o **R Commander**, são definidos em **negrito**. Os nomes dos elementos da GUI, como menus, itens de menu, janelas e caixas de diálogo, são definidos em *itálico*. Nomes de variáveis, nomes de conjuntos de dados e comandos **R** são definidos em uma fonte de máquina de escrever.

## **2 Iniciando o R Commander**

Quando o **R** estiver em execução, basta carregar o pacote **Rcmdr** digitando o comando library(Rcmdr) no *R Console* para iniciar a interface gráfica do usuário do **R Commander**. Para funcionar de maneira ideal no **Windows**, o **R Commander** prefere a interface de documento único ("SDI") para **R**. Depois de carregar o pacote, as janelas *R Console* e *R Commander* devem aparecer mais ou menos como nas Figuras 1 e 2. Outras imagens de tela neste documento foram criadas no **Windows** 7 e 10; se você usar outra versão do **Windows** (ou, é claro, outra plataforma de computação), a aparência da tela poderá ser diferente. As janelas do *R Commander* e do *R Console* flutuam livremente na área de trabalho. Você normalmente usará os menus e caixas de diálogo do *R Commander* para ler, manipular e analisar dados e pode minimizar com segurança a janela do *R Console*.

```
-1\mathbf{x}R R Console (64-bit)
File Edit Misc Packages Windows Help
Platform: x86 64-w64-mingw32/x64 (64-bit)
R is free software and comes with ABSOLUTELY NO WARRANTY.
You are welcome to redistribute it under certain conditions.
Type 'license()' or 'licence()' for distribution details.
 Natural language support but running in an English locale
R is a collaborative project with many contributors.
Type 'contributors()' for more information and
'citation()' on how to cite R or R packages in publications.
Type 'demo()' for some demos, 'help()' for on-line help, or
'help.start()' for an HTML browser interface to help.
Type 'q() to quit R.
> library (Romdr)
Loading required package: splines
Loading required package: RcmdrMisc
Loading required package: car
Loading required package: sandwich
Romdr Version 2.1-0
×.
```
Figura 1: A janela do *console R* após carregar o pacote **Rcmdr**.

- Os comandos **R** gerados pela GUI do **R Commander** aparecem na guia *Script R* no painel superior da janela principal do *R Commander*. Você também pode digitar comandos **R** diretamente no painel de scripts; o principal objetivo do **R Commander**, no entanto, é evitar a necessidade de digitar comandos. A segunda guia no painel superior (rotulada *R Markdown*) também acumula os comandos produzidos pelo **R Commander** e pode ser usada para gerar relatórios impressos; a guia *R Markdown* é descrita na Seção 6.1.
- A saída impressa aparece por padrão no segundo painel (rotulado como *Output*).
- O painel cinza inferior (*Messages*) exibe mensagens de erro, avisos e algumas outras informações ("notes"), como a mensagem de inicialização na Figura 2.
- Quando você cria gráficos, eles aparecerão em uma janela separada *Graphics Device*.

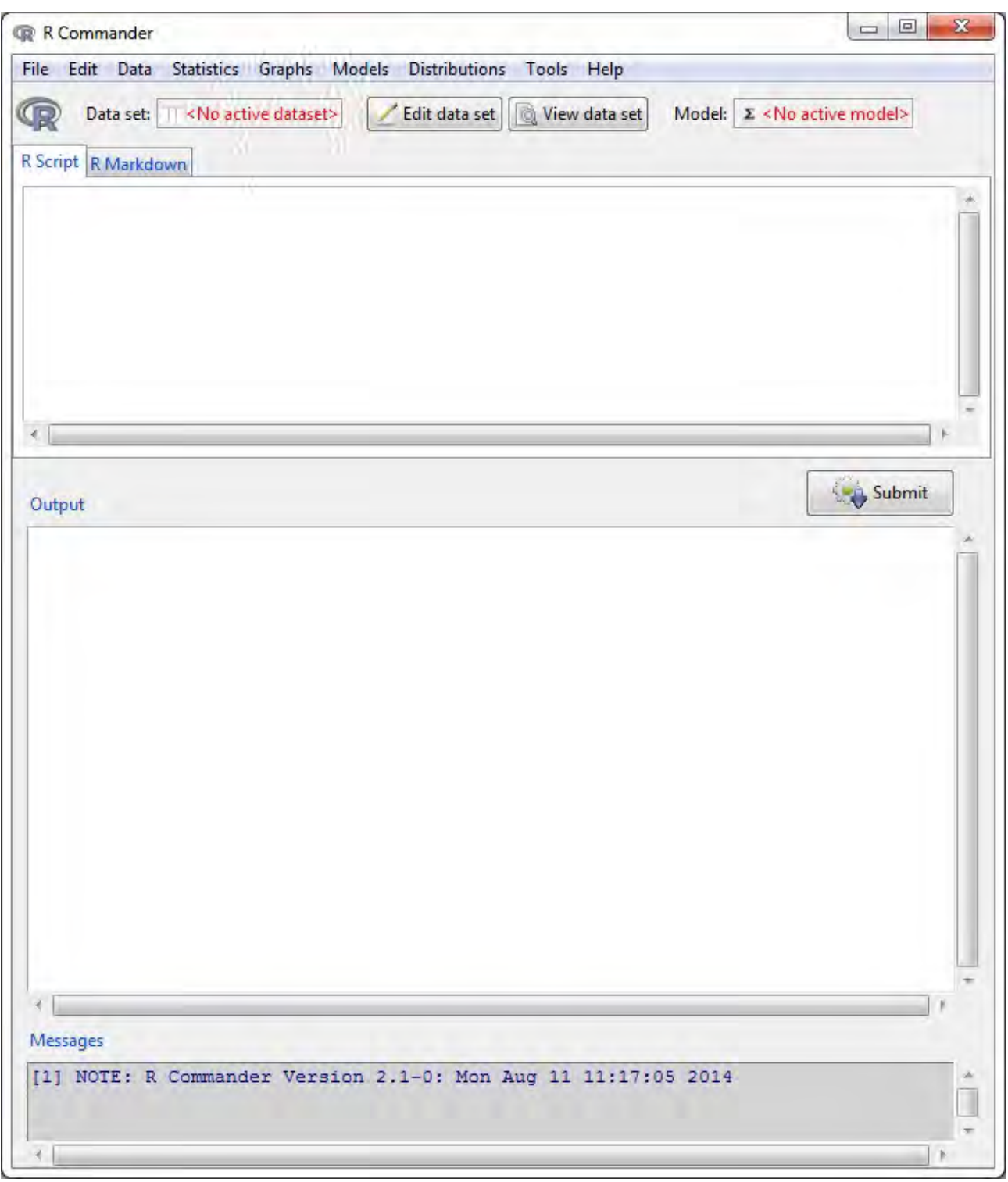

Figura 2: A janela do *R Commander* na inicialização.

Existem vários menus na parte superior da janela do R Commander:

**File** Itens de menu para carregar e salvar arquivos de script; para salvar a saída e o espaço de trabalho R; e para sair.

**Edit** itens de menu (Recortar, Copiar, Colar etc.) para editar texto nos vários painéis e guias. Clicar com o botão direito do mouse em um desses painéis ou guias também exibe um menu de edição de "contexto".

**Data** Submenus de dados que contêm itens de menu para ler e manipular dados.

**Statistics** Submenus Estatísticas contendo itens de menu para uma variedade de análises estatísticas.

**Graphs** Itens de menu para criar vários gráficos estatísticos.

**Models** Itens de menu e submenus para obter resumos numéricos, intervalos de confiança, testes de hipóteses, diagnósticos e gráficos para um modelo estatístico e para adicionar quantidades de diagnóstico, como resíduos, ao conjunto de dados.

**Distributions** Submenus Distributions para obter probabilidades cumulativas, densidades ou massas de probabilidade, quantis e gráficos de distribuições estatísticas padrão (a serem usadas, por exemplo, como substituto de tabelas estatísticas) e para gerar amostras a partir dessas distribuições. **Tools** Itens de menu para carregar pacotes **R** não relacionados ao pacote **Rcmdr** (por exemplo, para acessar dados salvos em outro pacote); para carregar pacotes de plug-in **Rcmdr** (consulte Fox, 2017, Fox, 2007, Fox e Sá Carvalho, 2012 e Seção 6.4 abaixo); para definir a maioria das opções do **R Commander** e salvar as opções para que sejam aplicadas nas sessões subseqüentes; e para instalar o software auxiliar opcional (consulte a Seção 6.1).

**Help** Itens do menu para obter informações sobre o **R Commander** (incluindo este manual) e o software associado. Além disso, cada caixa de diálogo **R Commander** possui um botão *Help* (veja abaixo).

O menu completo em "árvore" para o **R Commander** (versão 2.4-0) é mostrado abaixo. A maioria dos itens de menu leva a caixas de diálogo, conforme ilustrado mais adiante neste manual, e, como é convencional, esses itens de menu são seguidos por ... Os itens de menu ficam inativos ("acinzentados") se não forem aplicáveis ao contexto atual. Por exemplo, se um conjunto de dados não contiver fatores (variáveis categóricas), os itens de menu para tabelas de contingência ficarão inativos.

#### Arquivo

| - Alterar diretório de trabalho ... | - Abrir arquivo de script ... | - Salvar script ... | - Salvar script como ... | - Abrir arquivo R Markdown ... | - Salvar arquivo R Markdown ... | - Salvar arquivo R Markdown como ... | - Salvar saída ... | - Salvar saída como ... | - Salvar espaço de trabalho R ... | - Salvar espaço de trabalho R como ... | - Sair | | - Do Commander | | - Do Commander e do R Editar | - Editar documento R Markdown | - Editar documento knitr | - Remover o último bloco de comandos Markdown | - Remover o último bloco de comandos do knitr | - Corte | - Copiar | - Colar

```
| - Excluir
| - Localizar
| - Selecionar tudo
| - Desfazer
| - Refazer
| - Limpar janela
Dados
| - Novo conjunto de dados ...
| - Carregar conjunto de dados ...
| - Mesclar conjuntos de dados ...
| - Importar dados
| | - de arquivo de texto, área de transferência ou URL ...
| | - do conjunto de dados SPSS ...
| | - do arquivo SAS xport ...
| | - do arquivo SAS b7dat ...
| | - do conjunto de dados do Minitab ...
| | - do conjunto de dados STATA ...
| | - do arquivo do Excel ...
| - Dados em pacotes
| | - Listar conjuntos de dados em pacotes
| | - Ler o conjunto de dados de um pacote anexado ...
| - Conjunto de dados ativo
| | - Exibir dados ...
| | - Selecione o conjunto de dados ativo ...
| | - Atualizar conjunto de dados ativo
| | - Ajuda no conjunto de dados ativo (se disponível)
| | - Variáveis no conjunto de dados ativo
| | - Definir nomes dos casos ...
| | - Conjunto de dados ativos do subconjunto ...
| | - Classificar conjunto de dados ativo ...
| | - Agregar variáveis no conjunto de dados ativo ...
| | - Remover linha(s) do conjunto de dados ativo ...
| | - Empilhar variáveis no conjunto de dados ativo ...
| | - Remover casos com dados ausentes ...
| | - Salvar conjunto de dados ativo ...
| | - Exportar conjunto de dados ativo ...
| - Gerenciar variáveis no conjunto de dados ativo
| | - Recodificar variáveis ...
| | - Calcular nova variável ...
| | - Adicionar números de observação ao conjunto de dados
| | - Padronizar variáveis ...
| | - Converter variáveis numéricas em fatores ...
| | - Variável numérica do compartimento ...
| | - Reordenar níveis de fator ...
| | - Retire os níveis de fator não utilizados ...
```

```
| | - Definir contrastes para um fator …
| | - Renomear variáveis ...
| | - Excluir variáveis do conjunto de dados ...
Estatisticas
| - Resumos
| | - Conjunto de dados ativo
| | - Resumos numéricos ...
| | - Distribuições de frequências ...
| | - Contar observações ausentes
| | - Tabela de estatísticas ...
| | - Matriz de correlação ...
| | - Teste de correlação ...
| | - Teste de normalidade ...
| - Tabelas de Contingência
| | - Tabela de duas entradas ...
| | - Tabela de múltipla entrada ...
| | - Digite e analise a tabela de duas entradas ...
| - Médias
| | - Teste t de amostra única ...
| | - Teste t de amostras independentes ...
| | - Teste t emparelhado ...
| | - ANOVA univariada ...
| | - ANOVA múltipla entrada ...
| - Proporções
| | - Teste de proporção de amostra única ...
| | - Teste de proporção de duas amostras ...
| - Variâncias
| | - Teste F de duas variâncias ...
| | - Teste de Bartlett ...
| | - Teste de Levene ...
| - Testes não paramétricos
| | - Teste de Wilcoxon para duas amostras ...
| | - Teste de Wilcoxon para uma amostra ...
| | - Teste de Wilcoxon para amostras emparelhadas …
| | - Teste de Kruskal-Wallis ...
| | - Teste de soma dos postos de Friedman ...
| - Análise dimensional
| | - Escala de confiabilidade ...
| | - Análise de componentes principais ...
| | - Análise fatorial ...
| | - Análise fatorial confirmatória ...
| | - Análise de cluster
| | | - análise de agrupamentos k-means ...
| | | - Análise hierárquica de agrupamentos ...
| | | - Resumo do cluster hierárquico ...
```

```
| | | - Adicionar cluster hierárquico ao conjunto de dados ...
| - Ajuste de Modelos
| | - Regressão linear ...
| | - Modelo linear ...
| | - Modelo linear generalizado ...
| | - Modelo logit multinomial ...
| | - Modelo de regressão ordinal ...
| | - Modelo linear misto ...
| | - Modelo misto linear generalizado ...
Gráficos
| - Paleta de cores ...
| - Gráfico de índice ...
| - Gráfico de pontos ...
| - Histograma ...
| - Plotar variável numérica discreta ......
| - Estimativa de densidade ...
| - Gráfico de ramos e folhas ...
| - Boxplot ...
| - Gráfico de comparação quantílica ...
| - Gráfico de dispersão ...
| - Matriz de dispersão ...
| - Gráfico de linha ...
| - Gráfico de condicionamento XY ...
| - Gráfico de médias ...
| - Gráfico de tiras ...
| - Gráfico de barras ...
| - Gráfico de pizza ...
| - Gráficos 3D
| | - Gráfico de dispersão 3D ...
| | - Identificar observações com o mouse
| | - Salvar gráfico em arquivo
| - Salvar gráfico em arquivo
| | - como bitmap ...
| | - como PDF / Postscript / EPS ...
| | - Gráfico 3D RGL …
Modelos
| - Selecione o modelo ativo ...
| - Resumir modelo
| - Comparar coeficientes do modelo ...
| - Adicionar estatísticas das observações aos dados ...
| - Critério de informação de Akaike (AIC)
| - Critério de informação bayesiano (BIC)
| - Seleção de modelo por etapas ...
| - Seleção de modelo de subconjunto ...
| - Intervalos de confiança ......
```

```
| - Intervalos de confiança bootstrap ...
| - Intervalo de confiança do método Delta ...
| - Testes de hipóteses
| | - tabela de ANOVA ...
| | - Comparar dois modelos ...
| | - Hipótese linear ...
| - Diagnóstico numérico
| | - Fatores de variação e inflação
| | - Teste Breusch-Pagan para heterocedasticidade ...
| | - Teste de Durbin-Watson para autocorrelação ...
| | - Teste RESET para não linearidade ...
| | - Teste de outlier de Bonferroni
| - Gráficos
| | - Gráficos básicos de diagnóstico
| | - Gráfico de comparação quantílica residual ...
| | - Gráfico componente + resíduos ...
| | - Gráficos de variáveis adicionadas ...
| | - Gráfico de influência ...
| | - Gráfico de índice de influência ...
| | - Gráficos de efeito ...
| | - Gráficos de efeito preditor ...
Distribuições
| - Definir semente geradora de número aleatório …
| - Distribuições contínuas
| | - Distribuição normal
| | | - Quantis normais ...
| | | - Probabilidades normais ...
| | | - Traçar a distribuição normal ...
| | | - Amostra da distribuição normal ...
| | - distribuição t
| | | - quantis t ...
| | | - probabilidades t ...
| | | - Traçar a distribuição t ...
| | | - Amostra da distribuição t ...
| | - Distribuição qui-quadrado
| | | - Quantis qui-quadrado ...
| | | - Probabilidades qui-quadrado ...
| | | - Traçar distribuição qui-quadrado ...
| | | - Amostra da distribuição qui-quadrado ...
| | - Distribuição F
| | | - Quantis F ...
| | | - Probabilidades F ...
| | | - Traçar a distribuição F ...
| | | - Amostra da distribuição F ...
| | - Distribuição exponencial
```
| | | - Quantis exponenciais ... | | | - Probabilidades exponenciais ... | | | - Traçar distribuição exponencial ... | | | - Amostra de distribuição exponencial ... | | - Distribuição uniforme | | | - Quantis uniformes ... | | | - Probabilidades uniformes ... | | | - Traçar distribuição uniforme ... | | | - Amostra de distribuição uniforme ... | | - Distribuição beta  $\vert \vert \vert$  - Quantis beta ... | | | - Probabilidades beta ... | | | - Gráfico da distribuição beta ... | | | - Amostra da distribuição beta ... | | - Distribuição Cauchy | | | - Quantis de Cauchy ... | | | - Probabilidades de Cauchy ... | | | - Gráfico da distribuição Cauchy ... | | | - Amostra da distribuição Cauchy ... | | - Distribuição logística | | | - Quantis logísticos ... | | | - Probabilidades logísticas ... | | | - Distribuição logística de plotagem ... | | | - Amostra da distribuição logística … | | - Distribuição lognormal | | | - Quantis lognormal ... | | | - Probabilidades lognormal ... | | | - Traçar distribuição lognormal ... | | | - Amostra da distribuição lognormal ... | | - Distribuição gama  $|| \t|| -$  Quantis gama ... | | | - Probabilidades gama ... | | | - Plotar distribuição gama ... | | | - Amostra da distribuição gama ... | | - Distribuição Weibull | | | - Quantis Weibull ... | | | - Probabilidades Weibull ... | | | - Traçar a distribuição Weibull ... | | | - Amostra da distribuição Weibull ... | | - Distribuição Gumbel | | | - Quantis de Gumbel ... | | | - Probabilidades de Gumbel ... | | | - Traçar a distribuição de Gumbel ... | | | - Amostra da distribuição Gumbel ... | - Distribuições discretas

```
| | - Distribuição binomial
| | | - Quantis binomiais ...
| | | - Probabilidades da cauda binomial ...
| | | - Probabilidades binomiais ...
| | | - Traçar a distribuição binomial ...
| | | - Amostra da distribuição binomial ...
| | - Distribuição de Poisson
| | | - Quantis de Poisson ...
| | | - Probabilidades da cauda de Poisson ...
| | | - Probabilidades de Poisson ...
| | | - Traçar a distribuição de Poisson ...
| | | - Amostra da distribuição Poisson …
| | - Distribuição geométrica
| | | - Quantis geométricos ...
| | | - Probabilidades geométricas da cauda ...
| | | - Probabilidades geométricas ...
| | | - Traçar a distribuição geométrica ...
| | | - Amostra da distribuição geométrica ...
| | - Distribuição hipergeométrica
| | | - Quantis hipergeométricos ...
| | | - Probabilidades hipergeométricas da cauda ...
| | | - Probabilidades hipergeométricas ...
| | | - Traçar a distribuição hipergeométrica ...
| | | - Amostra da distribuição hipergeométrica ...
| | - Distribuição binomial negativa
| | | - Quantis binomiais negativos ...
| | | - Probabilidades negativas da cauda binomial ...
| | | - Probabilidades binomiais negativas ...
| | | - Traçar a distribuição binomial negativa ...
| | | - Amostra da distribuição binomial negativa ...
Ferramentas
| - Carregar pacote(s) ...
| - Carregar plug-in(s) Rcmdr ...
| - Opções ...
| - Salvar opções do Rcmdr ...
| - Gerenciar soneca do aplicativo Mac OS X para R.app ...
| - Instale o software auxiliar ...
Ajuda
| - Ajuda do R commander
| - Introdução ao R commander
| - Site do R commander
| - Sobre Rcmdr
| - Autocolante hexadecimal R Commander
| - Ajuda no conjunto de dados ativo (se disponível)
| - Iniciar o sistema de ajuda do R
```
| - Site do R

| - Usando R Markdown

A interface do **R Commander** inclui alguns elementos, além de menus e caixas de diálogo:

- Abaixo dos menus, há uma "barra de ferramentas" com uma linha de botões.
	- O botão mais à esquerda mostra o nome do conjunto de dados ativo. Inicialmente, não há conjunto de dados ativo. Se você pressionar esse botão, poderá escolher entre os conjuntos de dados atualmente na memória (se houver mais de um). A maioria dos menus e caixas de diálogo no **R Commander** faz referência ao conjunto de dados ativo. (Os menus *Arquivo (File)* , *Editar (Edit)* e *Distribuições (Distributions)* são exceções.)
	- Dois botões permitem abrir o editor de dados do **R Commander** para modificar o conjunto de dados ativo ou um visualizador para examiná-lo. O visualizador do conjunto de dados pode permanecer aberto enquanto outras operações são executadas e a exibição é atualizada se o conjunto de dados for modificado, por exemplo, adicionando uma variável.
	- Um botão simples indica o nome do modelo estatístico ativo um modelo linear (como um modelo de regressão linear), um modelo linear generalizado, um modelo de logit multinomial ou um modelo de regressão ordinal. Inicialmente não há modelo ativo. Se houver mais de um modelo na memória associado ao conjunto de dados ativo, você poderá escolher entre os modelos pressionando o botão. O **R Commander** sincroniza os modelos e os conjuntos de dados aos quais eles se ajustam.
- Imediatamente abaixo da barra de ferramentas, há um painel que contém a guia *R Script*, uma grande janela de texto rolável. Como mencionado, os comandos gerados pelo **R Commander** são copiados nessa janela. Você pode editar o texto na guia *Script* ou até digitar seus próprios comandos **R** na janela. Pressionar o botão *Submit*, localizado logo abaixo da guia *Script* (ou, alternativamente, a combinação de teclas *Ctrl-r*, para "executar" ou *Ctrl-Tab*), faz com que a linha que contém o cursor seja enviada (ou reenviada)) para execução. Se várias linhas forem selecionadas (por exemplo, clicando com o botão esquerdo e arrastando o mouse sobre elas), pressionar *Submit* fará com que todas sejam executadas. Os comandos inseridos na guia *R Script* podem se estender por mais de uma linha, mas todas as linhas devem ser enviadas simultaneamente. A combinação de teclas *Ctrl-a* seleciona todo o texto na guia *Script* e *Ctrl-s* exibe uma caixa de diálogo para salvar o conteúdo da guia. A guia *R Markdown* é descrita na Seção 6.1.
- Abaixo das guias *R Script* e *R Markdown*, há um painel que contém uma grande janela de texto editável e rolável para *Output*. Os comandos ecoados no painel *Output* aparecem em vermelho, a saída resultante em azul escuro (como no **Windows** *R Console* padrão).
- Na parte inferior, há um pequeno painel cinza para *Messages*. As mensagens de erro são exibidas em texto vermelho, os avisos em verde e outras mensagens em azul escuro. Erros e avisos também fornecem um sinal sonoro tocando uma campainha.

Como mencionado, depois de carregar o pacote **Rcmdr**, você pode minimizar o **R Console**. A janela do *R Commander* também pode ser redimensionada ou maximizada da maneira normal. Se você redimensionar o **R Commander**, a largura da saída **R** subsequente será ajustada automaticamente para caber no painel *Output*.

O **R Commander** é altamente configurável: descrevemos a configuração padrão aqui. Alterações na configuração podem ser feitas através de *Tools → Options*. . ., ou - mais extensivamente - configurando as opções de **R Commander** no **R**. Consulte *Help* → *Commander help* para obter detalhes.

# **3 Entrada de Dados**

A maioria dos procedimentos no **R Commander** pressupõe que haja um conjunto de dados ativo. Se houver vários conjuntos de dados na memória, você poderá escolher entre eles, mas apenas um estará ativo. Quando o **R Commander** inicia, não há um conjunto de dados ativo.

O **R Commander** fornece várias maneiras de inserir dados no **R**:

- Usando o editor de dados do **R Commander**, é possível inserir dados diretamente via *Data* → *New data set* .... Essa é uma opção razoável apenas para um conjunto de dados muito pequeno.
- Você pode importar dados de um arquivo de texto sem formatação ("ascii") ou da área de transferência, pela Internet, a partir de um URL, de outro pacote estatístico (**Minitab**, **SPSS**, **SAS** ou **Stata**) ou de uma planilha do **Excel**.
- Você pode ler um conjunto de dados incluído em um pacote **R**, digitando o nome do conjunto de dados (se você o conhece) ou selecionando o conjunto de dados em uma caixa de diálogo.

# **3.1 Lendo dados de um arquivo de texto**

Por exemplo, considere o arquivo de dados Nations.txt. As primeiras linhas do arquivo são as seguintes:

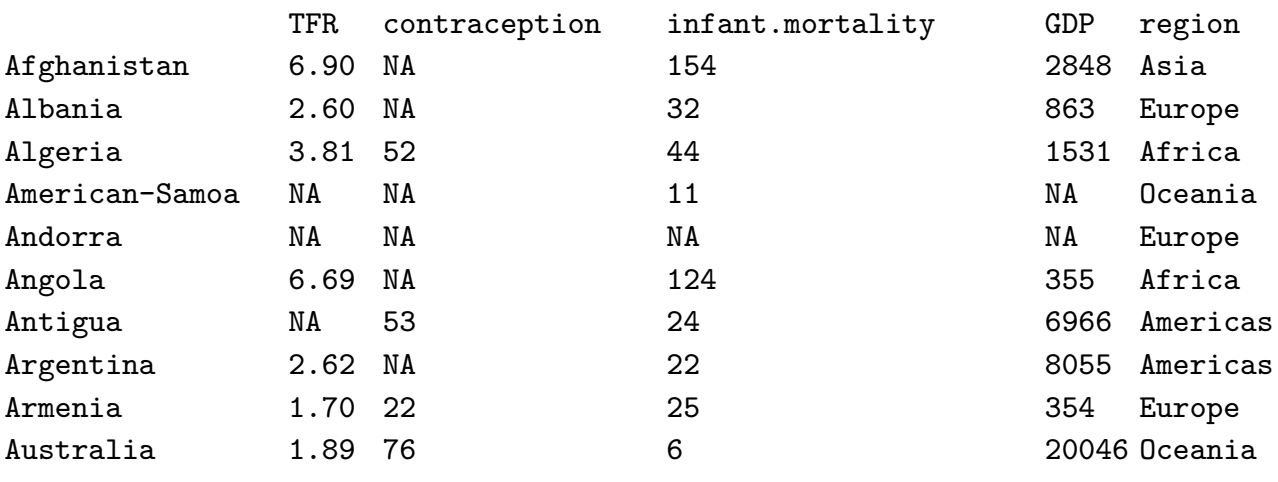

. . .

- A primeira linha do arquivo contém nomes de variáveis: TFR (taxa total de fertilidade, expressa como número de filhos por mulher), contraception (taxa de uso de contraceptivos entre mulheres casadas, em porcentagem), infant.mortality (taxa de mortalidade infantil por 1000 nascidos vivos), GDP (produto interno bruto per capita, em dólares dos EUA) e region.
- As linhas subsequentes contêm os próprios valores dos dados, uma linha por país. Os valores dos dados são separados por "espaço em branco" - um ou mais espaços em branco ou guias. Embora seja útil alinhar os valores dos dados verticalmente, não é necessário fazer isso. Observe que as linhas de dados começam com os nomes dos países. Como queremos que esses sejam os "nomes das linhas" para o conjunto de dados, não há nome de variável correspondente: ou seja, existem cinco nomes de variáveis, mas seis valores de dados em

cada linha, sendo o primeiro alfabético. Quando isso acontece, o comando **R** read.table interpreta o primeiro valor em cada linha como o nome da linha.

- Alguns dos valores dos dados estão ausentes. Em **R**, é mais conveniente usar NA (representando "não disponível") para codificar dados ausentes, como fizemos aqui.
- As variáveis TFR, contraception, infant.mortality e GDP são variáveis numéricas (quantitativas); por outro lado, regions contém nomes de regiões. Quando os dados são lidos, **R** tratará region como um "fator" - isto é, como uma variável categórica. Na maioria dos contextos, o **R Commander** distingue entre variáveis e fatores numéricos e tentará impedir que você faça coisas irracionais, como calcular a média de um fator.

Para ler o arquivo de dados Nations.txt no **R**, selecione *Data* → *Import data* → *from text file*, *clipboard* ou URL ... nos menus do **R Commander**. Esta operação exibe um diálogo *Read Text Data*, conforme mostrado na Figura 3. O nome padrão do conjunto de dados é Dataset. Nós mudamos o nome para Nations.

Os nomes **R** válidos começam com uma letra maiúscula ou minúscula (ou um ponto, .) e consistem inteiramente de letras, pontos, sublinhados (\_) e numerais (ou seja, 0 a 9); em particular, não inclua espaços em branco incorporados no nome de um conjunto de dados. **R** faz distinção entre maiúsculas e minúsculas e, portanto, por exemplo, nations, Nations e NATIONS são distintas e podem ser usadas para representar conjuntos de dados diferentes.

Clicar no botão *OK* na caixa de diálogo *Read Text Data* abre uma caixa de diálogo *Open file*, mostrada na Figura 4. Aqui navegamos e selecionamos o arquivo Nations.txt. Clicar no botão *Open* na caixa de diálogo faz com que o arquivo de dados seja lido. Depois que o arquivo de dados é lido, ele se torna o conjunto de dados ativo no **R Commander**. Como conseqüência, na Figura 5, o nome do conjunto de dados aparece no botão do conjunto de dados próximo ao canto superior esquerdo da janela do **R Commander**. O comando para ler o conjunto de dados do Nations (o comando **R** read.table) aparece na guia *R Script* e no painel *Output*. Além disso, quando o conjunto de dados é lido e se torna o conjunto de dados ativo, uma nota aparece no painel *Messages*.

Em seguida, clicamos no botão *View data set* para abrir a janela do visualizador de dados, também mostrada na Figura 5.

O comando read.table cria um "quadro de dados" **R**, que é um objeto que contém um conjunto de dados retangular de casos por variáveis: As linhas do conjunto de dados representam casos ou observações e as colunas representam variáveis. Os conjuntos de dados no **R Commander** são *data frames* **R**.

| Search etc<br>$-4$<br>▶ Computer ▶ System (C:) ▶ R ▶ R-3.1.1 ▶ library ▶ Rcmdr ▶ etc ▶ |                  |                   |                   |                 |              |                                      |   |   |  |  |
|----------------------------------------------------------------------------------------|------------------|-------------------|-------------------|-----------------|--------------|--------------------------------------|---|---|--|--|
| New folder<br>Organize -                                                               |                  |                   |                   |                 |              | <b>距</b>                             | F | 0 |  |  |
| <b>Program Files</b>                                                                   | $\blacktriangle$ | Ā<br>Name         | Date              | Type            | Size-        | Tags                                 |   |   |  |  |
| Program Files (x86)                                                                    |                  | linux             | 8/11/2014 5:08 PM | File folder     |              |                                      |   |   |  |  |
| ProgramData                                                                            |                  | model-classes.txt | 8/11/2014 5:08 PM | <b>TXT File</b> | 1 KB         |                                      |   |   |  |  |
| $\mathsf{R}$                                                                           |                  | Nations.txt       | 8/11/2014 5:08 PM | <b>TXT File</b> | 13 KB        |                                      |   |   |  |  |
| $qpdf-3.0.1$                                                                           |                  | Rcmdr-menus.txt   | 8/11/2014 5:08 PM | <b>TXT File</b> | <b>51 KB</b> |                                      |   |   |  |  |
| $qpdf-5.1.1$                                                                           |                  |                   |                   |                 |              |                                      |   |   |  |  |
| $R - 2.15.1$<br>$R - 2.15.2$                                                           |                  |                   |                   |                 |              |                                      |   |   |  |  |
| $R - 3.0.0$                                                                            |                  |                   |                   |                 |              |                                      |   |   |  |  |
| R-3.0.0alpha                                                                           |                  |                   |                   |                 |              |                                      |   |   |  |  |
| $R - 3.0.1$                                                                            |                  |                   |                   |                 |              |                                      |   |   |  |  |
| R-3.0.1 patched                                                                        |                  |                   |                   |                 |              |                                      |   |   |  |  |
| R-3.0.2patched                                                                         |                  |                   |                   |                 |              |                                      |   |   |  |  |
| $R - 3.0.3$                                                                            | Ξ                |                   |                   |                 |              |                                      |   |   |  |  |
| $R - 3.1.0$                                                                            |                  |                   |                   |                 |              |                                      |   |   |  |  |
| $R-3.1.1$                                                                              |                  |                   |                   |                 |              |                                      |   |   |  |  |
| bin                                                                                    |                  |                   |                   |                 |              |                                      |   |   |  |  |
| doc                                                                                    |                  |                   |                   |                 |              |                                      |   |   |  |  |
| etc                                                                                    |                  |                   |                   |                 |              |                                      |   |   |  |  |
| include                                                                                |                  |                   |                   |                 |              |                                      |   |   |  |  |
| library                                                                                |                  |                   |                   |                 |              |                                      |   |   |  |  |
| Rcmdr                                                                                  |                  |                   |                   |                 |              |                                      |   |   |  |  |
| doc                                                                                    |                  |                   |                   |                 |              |                                      |   |   |  |  |
| etc                                                                                    |                  |                   |                   |                 |              |                                      |   |   |  |  |
| linux                                                                                  |                  |                   |                   |                 |              |                                      |   |   |  |  |
|                                                                                        |                  |                   |                   |                 |              |                                      |   |   |  |  |
| <b>L</b> help<br>File name: Nations.txt                                                |                  |                   |                   |                 |              | Text Files (*.txt,*.TXT,*.dat,*.DA > |   |   |  |  |

Figura 4: Caixa de diálogo de *Open file* para ler um arquivo de dados de texto.

| R Script R Markdown<br>Nations <- read.table("C:/R/R-3.3.2/library/Rcmdr/etc/Nations.txt", |                                                                  |      |                                    |     |         |                   |
|--------------------------------------------------------------------------------------------|------------------------------------------------------------------|------|------------------------------------|-----|---------|-------------------|
|                                                                                            |                                                                  |      |                                    |     |         |                   |
|                                                                                            |                                                                  |      |                                    |     |         |                   |
|                                                                                            | header=TRUE, sep="", na.strings="NA", dec=".", strip.white=TRUE) |      |                                    |     |         |                   |
|                                                                                            | <b>R</b> Nations                                                 |      |                                    |     | ÷       | □<br>$\times$     |
|                                                                                            |                                                                  |      | TFR contraception infant.mortality |     | GDP     | region            |
|                                                                                            | Afghanistan                                                      | 6.90 | NA                                 | 154 | 2848    | Asia              |
|                                                                                            | Albania                                                          | 2.60 | NA                                 | 32  | 863     | Europe            |
|                                                                                            | Algeria                                                          | 3.81 | 52                                 | 44  | 1531    | Africa            |
|                                                                                            | American-Samoa                                                   | NA   | NA                                 | 11  | NA      | Oceania           |
|                                                                                            | Andorra                                                          | NA   | NA                                 | NA  | NA      | Europe            |
|                                                                                            | Angola                                                           | 6.69 | NA                                 | 124 | 355     | Africa            |
| Output                                                                                     | Antiqua                                                          | NA   | 53                                 | 24  |         | 6966 Americas     |
|                                                                                            | Argentina                                                        | 2.62 | NA                                 | 22  |         | 8055 Americas     |
|                                                                                            | Armenia                                                          | 1.70 | 22                                 | 25  | 354     | Europe            |
| > Nations <- read.table("C:/                                                               | Australia                                                        | 1.89 | 76                                 |     |         | 6 20046 Oceania   |
| header=TRUE, sep="", na.                                                                   | Austria                                                          | 1.42 | 71                                 |     | 6 29006 | Europe            |
|                                                                                            | Azerbaijan                                                       | 2.30 | 17                                 | 33  | 321     | Asia              |
|                                                                                            | <b>Bahamas</b>                                                   | 1.95 | 62                                 |     |         | 14 12545 Americas |
|                                                                                            | <b>Bahrain</b>                                                   | 2.97 | 53                                 | 18  | 9073    | Asia              |
|                                                                                            | <b>Bangladesh</b>                                                | 3.14 | 49                                 | 78  | 280     | Asia              |
|                                                                                            | <b>Barbados</b>                                                  | 1.73 | 55                                 | 9   |         | 7173 Americas     |
|                                                                                            | Belarus                                                          | 1.40 | 50                                 | 15  | 994     | Europe            |
|                                                                                            | Belgium                                                          | 1.62 | 79                                 |     | 7 26582 | Europe            |
|                                                                                            | Belize                                                           | 3.66 | 47                                 | 30  |         | 2569 Americas     |
|                                                                                            | Benin                                                            | 5.83 | 16                                 | 84  | 391     | Africa            |
|                                                                                            | <b>Bhutan</b>                                                    | 5.89 | 19                                 | 104 | 166     | Asia              |
|                                                                                            | Bolivia                                                          | 4.36 | 45                                 | 66  |         | 909 Americas      |
|                                                                                            | Bosnia                                                           | 1.40 | NA                                 | 13  | 271     | Europe            |
|                                                                                            | Botswana                                                         | 4.45 | 33                                 |     | 56 3640 | Africa            |
|                                                                                            | <b>Brazil</b>                                                    | 2.17 | 74                                 | 42  |         | 4510 Americas     |
|                                                                                            | <b>Brunei</b>                                                    | 2.70 | NA                                 |     | 9 16683 | Asia              |
|                                                                                            | Bulgaria                                                         | 1.45 | NA                                 | 16  | 1518    | Europe            |
|                                                                                            | Burkina-Faso                                                     | 6.57 | 8                                  | 97  | 165     | Africa            |
|                                                                                            | Burundi                                                          | 6.28 | 9                                  | 114 | 205     | Africa            |
|                                                                                            | ambodia                                                          | 4.50 | NA                                 | 102 | 130     | Asia v            |

Figura 5: Exibindo o conjunto de dados ativo.

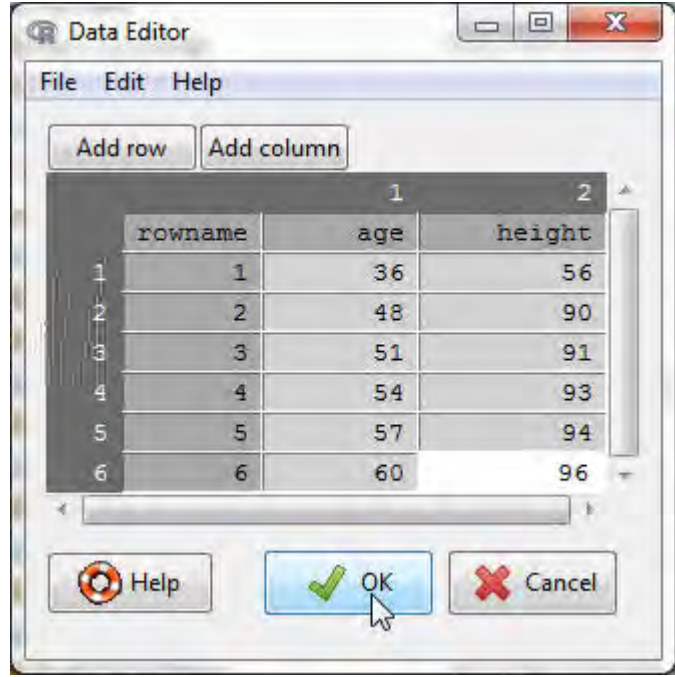

Figura 6: Editor de dados após a inserção dos dados.

## **3.2 Inserindo dados diretamente**

Você pode inserir dados diretamente no editor de dados do tipo planilha básica do **R Commander**. Uma alternativa simples, que de fato preferimos, é salvar os dados em um arquivo de texto sem formatação (tenha cuidado, se você criar o arquivo de dados com um processador de texto, salvá-lo como um texto sem formatação ou arquivo "ascii") , normalmente com o tipo de arquivo .txt e, em seguida, para ler o arquivo como na seção anterior, via *Data* → *Import data* → *from text file*, *clipboard*, ou *URL* .... Se seus dados já estiverem em um programa de planilha, como o **Excel**, você poderá simplesmente exportá-los para um arquivo de texto com valores separados por vírgula (arquivo .csv) e ler o arquivo no **R Commander**, tomando cuidado para especificar o campo separador como vírgula. Lembre-se de que você também pode ler uma planilha do **Excel** diretamente. Como exemplo de entrada direta de dados, usamos um conjunto de dados muito pequeno do Problema 2.44 em Moore(2000):

- Selecione *Data* → *New data set*... nos menus do **R Commander**. Opcionalmente, insira um nome para o conjunto de dados, como o Problema2.44, na caixa de diálogo resultante e clique no botão *OK*. (Lembre-se de que os nomes **R** não podem incluir espaços em branco incorporados.) Isso exibirá uma janela *Data Editor* com um conjunto de dados vazio.
- Insira os dados do problema nas duas primeiras colunas do editor de dados. Adicione uma coluna clicando no botão Adicionar coluna na barra de ferramentas do editor de dados ou selecionando *Add column* no menu *Edit*. Da mesma forma, adicione linhas ao conjunto de dados clicando no botão *Add row* repetidamente ou no menu *Edit*. Você também pode adicionar uma linha pressionando a tecla *Enter* ou adicionar uma coluna pressionando a tecla *Tab* quando o cursor estiver em uma célula na tabela de dados.
- Você pode mover-se de uma célula para outra usando as teclas de seta do teclado ou apontando com o mouse e clicando com o botão esquerdo. Originalmente, as variáveis são nomeadas var1 e var2, e os valores dos dados são todos NA (ou seja, ausentes). Quando você digita um novo nome de variável, nome de linha ou valor de dados em uma célula do editor de dados, o novo valor substitui o que estava anteriormente lá. Se você clicar duas vezes em uma célula, a célula se tornará NA. Quando você terminar de inserir os dados, a janela do editor de dados deverá se parecer com a Figura 6.
- Neste exemplo, ambas as variáveis são numéricas. Se você digitar algum valor não numérico em uma coluna no editor de dados (que não seja o valor ausente NA), a coluna definirá um fator (variável categórica) no novo conjunto de dados.
- Selecione *File* →*Exit and save* nos menus do *Data Editor* ou clique no botão *OK*. O conjunto de dados que você inseriu agora é o conjunto de dados ativo no **R Commander**.

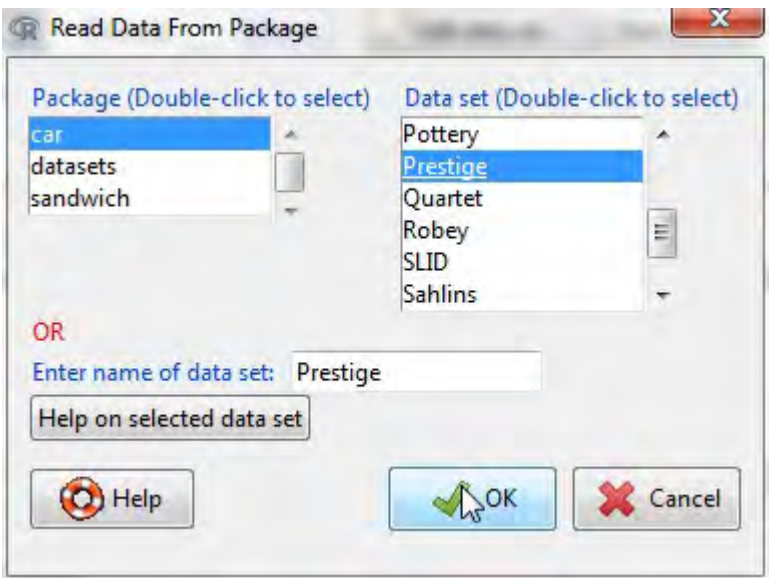

Figura 7: Leitura de dados de um pacote anexado - neste caso, o conjunto de dados Prestige do pacote **car**.

# **3.3 Lendo dados de um pacote**

Muitos pacotes **R** incluem dados. Os conjuntos de dados em pacotes podem ser listados em uma janela pop-up via *Data* → *Data in packages* → *List data sets in packages* e podem ser lidos no **R Commander** via *Data* → *Data in packages* → *Read data set from an attached package*. A caixa de diálogo resultante é mostrada na Figura 7. Se você souber o nome de um conjunto de dados em um pacote, poderá inserir seu nome diretamente; caso contrário, clicar duas vezes no nome de um pacote exibe seus conjuntos de dados na caixa de listagem à direita; e clicar duas vezes no nome de um conjunto de dados copia o nome para o campo de entrada do conjunto de dados na caixa de diálogo. Pressionar uma tecla da letra na caixa de listagem *Data set* rolará até o próximo conjunto de dados cujo nome começa com essa letra. Você pode acessar pacotes **R** adicionais instalados na sua biblioteca de pacotes por *Tools* → *Load packages*.

## **4 Criando resumos numéricos e gráficos**

Quando houver um conjunto de dados ativo, você poderá usar os menus do **R Commander** para produzir uma variedade de resumos e gráficos numéricos. Vamos descrever apenas alguns exemplos básicos aqui. Uma boa GUI deve ser amplamente auto-explicativa. Se você preferir uma introdução mais abrangente ao **R Commander**, consulte Fox(2017).

Nos exemplos iniciais abaixo, assumimos que o conjunto de dados ativo é o conjunto de dados Nations, lido de um arquivo de texto na seção anterior. Se você digitou o conjunto de dados de cinco observações de Moore (2000) ou leu o conjunto de dados Prestige do pacote **car** operações que também foram descritas na seção anterior -, um deles é o conjunto de dados ativo. Lembre-se de que você pode alterar o conjunto de dados ativo clicando no botão com o nome do

conjunto de dados ativo próximo à parte superior esquerda da janela do **R Commander**, escolhendo entre uma lista de conjuntos de dados atualmente residentes na memória.

Selecionando *Statistics* → *Summaries* → *Active data set* produz os resultados mostrados na Figura 8. Para cada variável numérica no conjunto de dados (TFR, contraception, infant.mortality e GDP), **R** relata os valores mínimo e máximo, o primeiro e o terceiro quartil, a mediana e a média, juntamente com o número de valores ausentes. Para a variável categórica region, obtemos o número de observações em cada "nível" do fator. Se o conjunto de dados incluísse mais de dez variáveis, o **R Commander** nos perguntaria se realmente queremos prosseguir - potencialmente nos protegendo de produzir uma saída volumosa indesejada. Esse item de menu é incomum, pois invoca diretamente um comando **R** em vez de levar a uma caixa de diálogo, como é mais típico nos menus do **R Commander**.

Por exemplo, selecionar *Statistics* → *Summaries* → *Numerical summaries*... abre a caixa de diálogo na Figura 9. Somente variáveis numéricas aparecem na lista de variáveis nesta caixa de diálogo; o fator region é excluído porque não é sensato calcular resumos numéricos como a média e o desvio padrão de um fator.

```
\Box \Box \BoxR Commander
File Edit Data
              Statistics Graphs Models Distributions Tools Help
                 Summaries
                                     Active data set
Œ
                                                                No active model>
      Data set:
                 Contingency tables >
                                     Numerical summaries...
                 Means
                                 \ddot{\phantom{1}}Frequency distributions...
R Script R Markdo
                 Proportions
                                 k
                                     Count missing observations
                 Variances
                                 ¥
                                     Table of statistics...
Nations \leftarrow r
                                                               ions.txt",
                 Nonparametric tests
                                     Correlation matrix...
  header=TRU
                                                               ite=TRUE)
                 Dimensional analysis >
                                     Correlation test...
 Problem2.44
 data (Prestig
                 Fit models
                                 j
                                     Shapiro-Wilk test of normality...
 summary (Nations)
                                                                             Submit
 Output
 > Nations <- read.table("C:/R/R-3.1.1/library/Rcmdr/etc/Nations.txt",
    header=TRUE, sep="", na.strings="NA", dec=".", strip.white=TRUE)
 +> Problem2.44 <- edit(as.data.frame(NULL))
 > data (Prestige)
 > summary (Nations)
       TFR
             contraception
                                    infant.mortality
                                                            GDP
                                                                              region
                                                                        Africa :55
        : 1.190Min. : 2.00Min. : 2.00 Min. :
  Min.
                                                                  36
  1st Qu.:1.950
                   1st Qu.:21.00
                                     1st Qu.: 12.00
                                                       1st Qu.: 442
                                                                         Americas: 41
  Median :3.070
                  Median : 47.00
                                     Median : 30.00
                                                       Median : 1779
                                                                         Asia
                                                                                  -41Mean : 43.43
                                                       Mean : 6262
  Mean :3.529
                                     Mean : 43.48
                                                                         Europe : 45
  3rd Qu.: 4.980
                   3rd Qu.: 64.00
                                     3rd Qu.: 66.00
                                                       3rd Qu.: 7272
                                                                         Oceania :25
  Max. : 8.000 Max. : 86.00
                                     Max. :169.00
                                                       Max. : 42416
                   NA's :63
        : 10NA's
                                     NA's.6NA's-10+Messages
                                                                                          À
 [4] NOTE: The dataset Prestige has 102 rows and 6 columns.
                                                                                         \equiv[5] NOTE: The dataset Nations has 207 rows and 5 columns.
                                                                                          \ddot{}B
```
Figura 8: Obtendo resumos de variáveis para o conjunto de dados ativo.

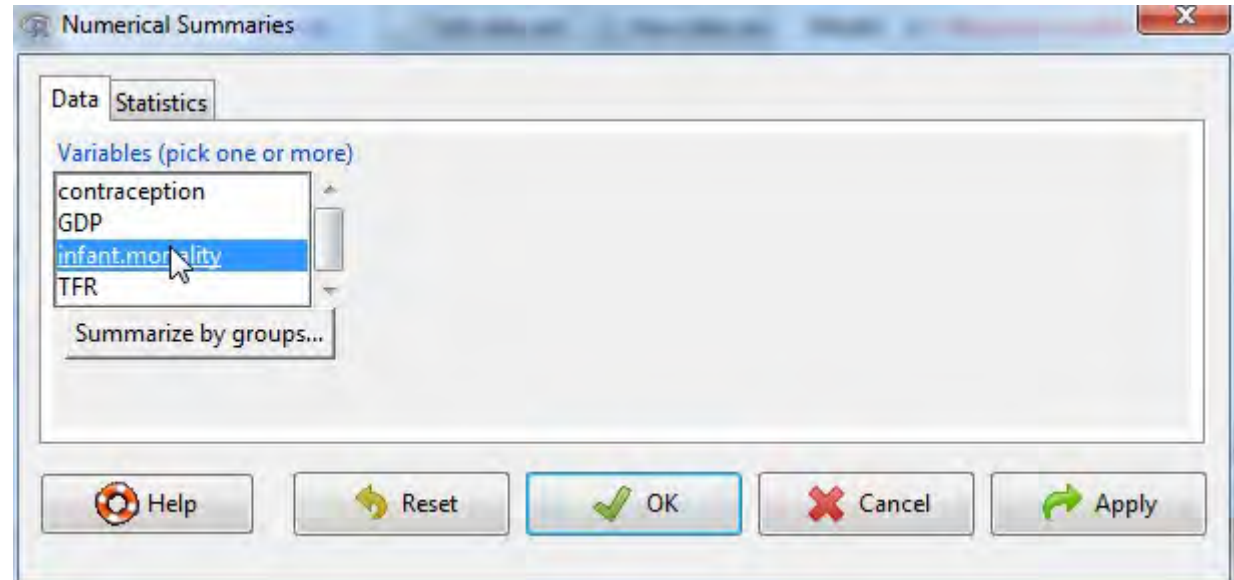

Figura 9: A guia *Data* na caixa de diálogo *Numerical Summaries*.

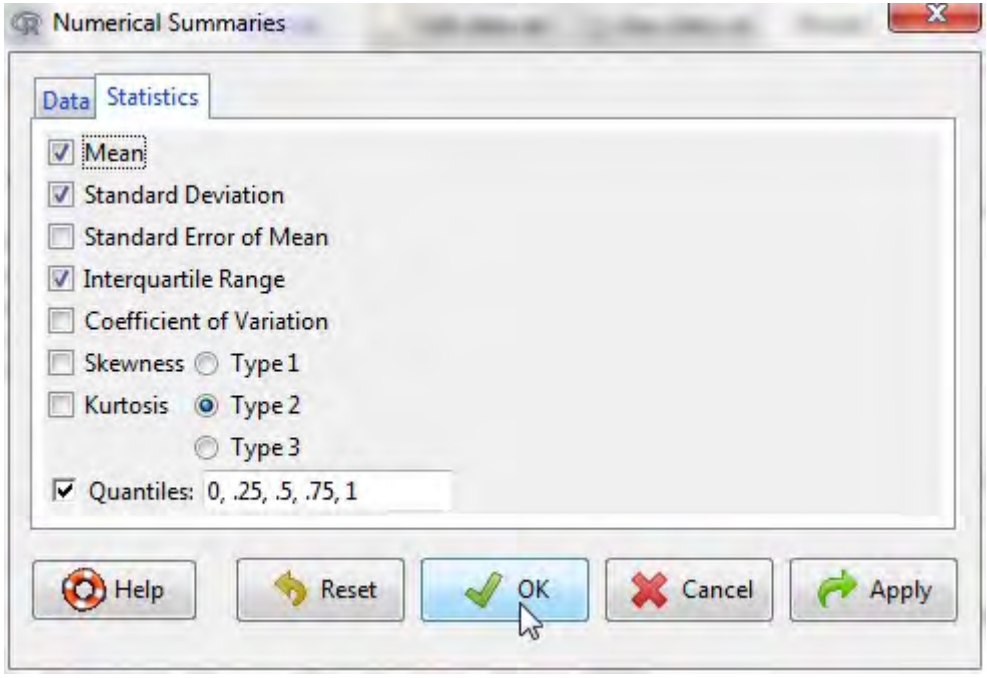

Figura 10: A guia *Statistics* na caixa de diálogo *Numerical Summaries*.

Selecionamos a variável infant.mortality clicando com o botão esquerdo do mouse nela. A caixa de diálogo *Numerical Summaries* possui duas guias: *Data* e *Statistics*. Clique na guia *Statistics* para selecioná-lo, como mostra a Figura 10. Nesse caso, faremos todas as seleções de estatísticas padrão. Clicar em *OK* produz a seguinte saída (no painel *Output*):

```
> numSummary(Nations[,"infant.mortality"], statistics=c("mean", "sd", "IQR",
+ "quantiles"), quantiles=c(0,.25,.5,.75,1))
    mean sd IQR 0% 25% 50% 75% 100% n NA
43.47761 38.75604 54 2 12 30 66 169 201 6
```
Por padrão, o comando **R** que é executado imprime a média, desvio padrão (sd) e intervalo interquartil (IQR) da variável, juntamente com quantis (percentis) correspondentes ao mínimo, o primeiro quartil, a mediana, o terceiro quartil e o máximo; n é o número de obserações válidas e NA, o número de valores ausentes.

Como é típico das caixas de diálogo **R Commander**, a caixa de diálogo *Numerical Summaries* na Figura 9 inclui os botões *Help*, *Reset*, *OK*, *Cancel* e *Apply*. O botão *Help* leva a uma página de ajuda (que aparece no seu navegador da Web) para a própria caixa de diálogo ou (como aqui) para uma função **R** que a caixa de diálogo chama. O botão *Reset*, presente na maioria das caixas de diálogo do **R Commander**, redefine a caixa de diálogo para o estado original; caso contrário, a caixa de diálogo manterá as seleções de uma chamada anterior. O estado da caixa de diálogo também é redefinido quando o conjunto de dados ativo é alterado. Como demonstrado, o botão *OK* fecha a caixa de diálogo e gera um comando **R**. O botão *Apply* também gera um comando, mas reabre a caixa de diálogo em seu estado atual, facilitando a aplicação de várias operações semelhantes. Se você cometer um erro em uma caixa de diálogo - por exemplo, clicando em *OK* sem escolher uma variável na caixa de diálogo *Numerical Summaries* - uma mensagem de erro geralmente aparecerá e a caixa de diálogo será reaberta.

A caixa de diálogo *Numerical Summaries* também fornece provisões para computação dentro de grupos definidos pelos níveis de um fator. Clicar no botão *Summarize by groups*... na guia *Data* exibe a caixa de diálogo *Groups*, como mostra a Figura 11. Como existe apenas um fator no conjunto de dados das Nations, apenas a região variável aparece na lista de variáveis e está préselecionado; clicar em *OK* altera o botão *Summarize by groups* ... para *Summarize by region* (consulte a Figura 12). Nesse caso, selecionamos duas variáveis numéricas para resumir, *GDP* e infant.mortality. Clicar em *OK* produz os seguintes resultados no painel *Output*:

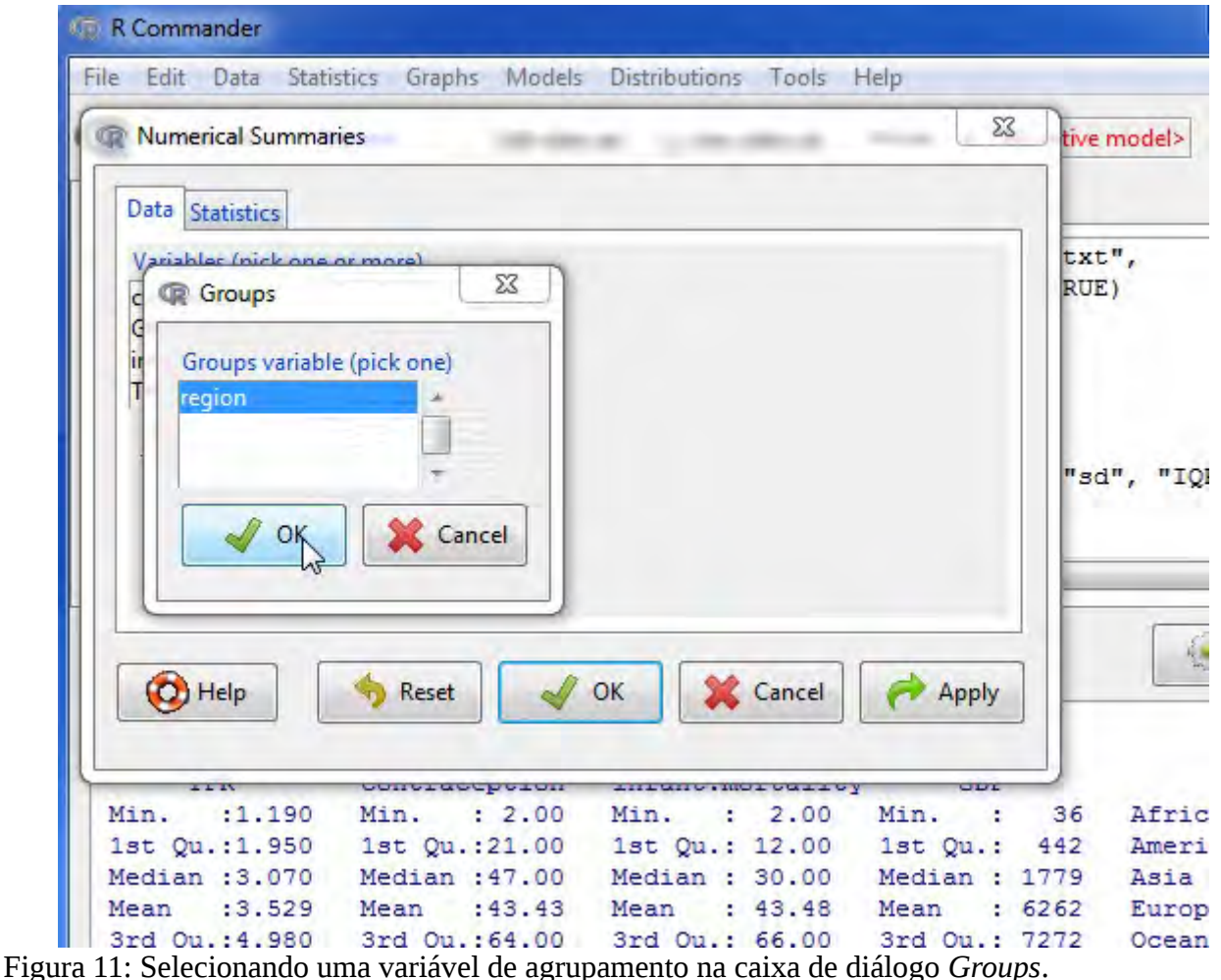

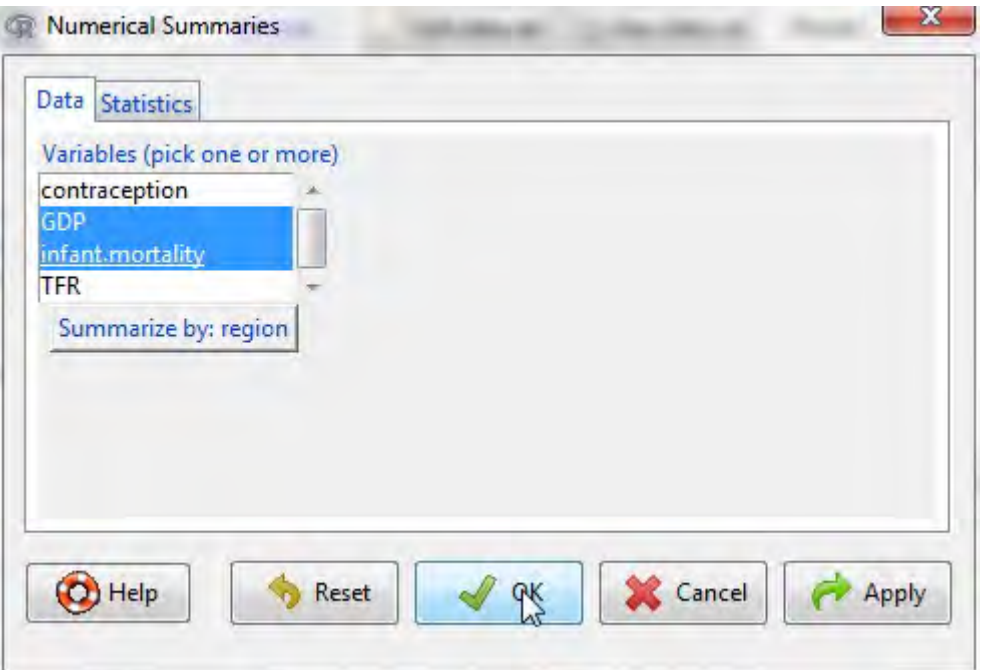

Figura 12: A caixa de diálogo *Numerical Summaries* após a variável de agrupamento *region* ter sido escolhida e com duas variáveis numéricas selecionadas.

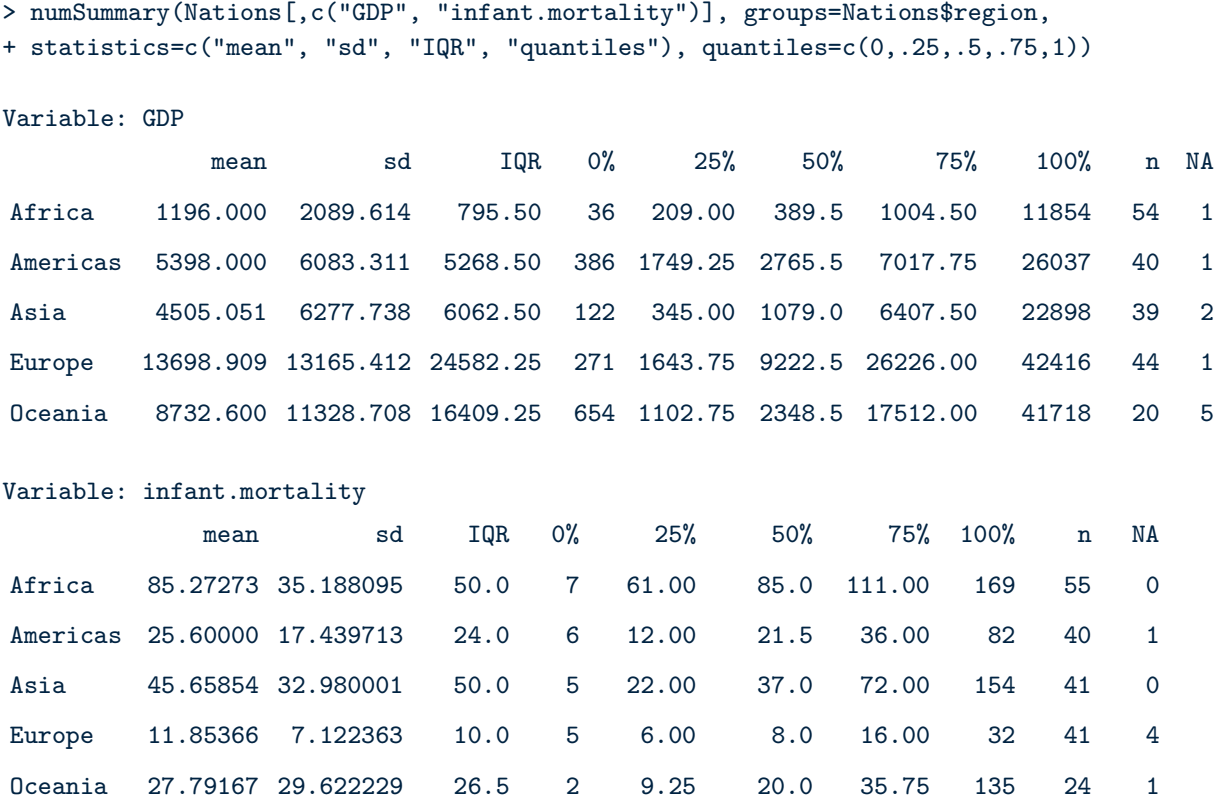

Várias outras caixas de diálogo do **R Commander** permitem selecionar uma variável de agrupamento dessa maneira.

Fazer gráficos com o **R Commander** também é simples. Por exemplo, selecionar *Graphs → Histogram...* nos menus do **R Commander** produz a caixa de diálogo *Histogram* da Figura 13. Há guias *Data* e *Options* nessa caixa de diálogo. Tomaremos todas as opções padrão (a guia *Options* não é mostrada) e, clicando em infant.mortality, seguido de *OK*, abre uma janela *Graphics Device* com o histograma mostrado na Figura 14. Se você criar vários gráficos em uma sessão, então apenas o mais recente normalmente aparece na janela *Graphics Device*.

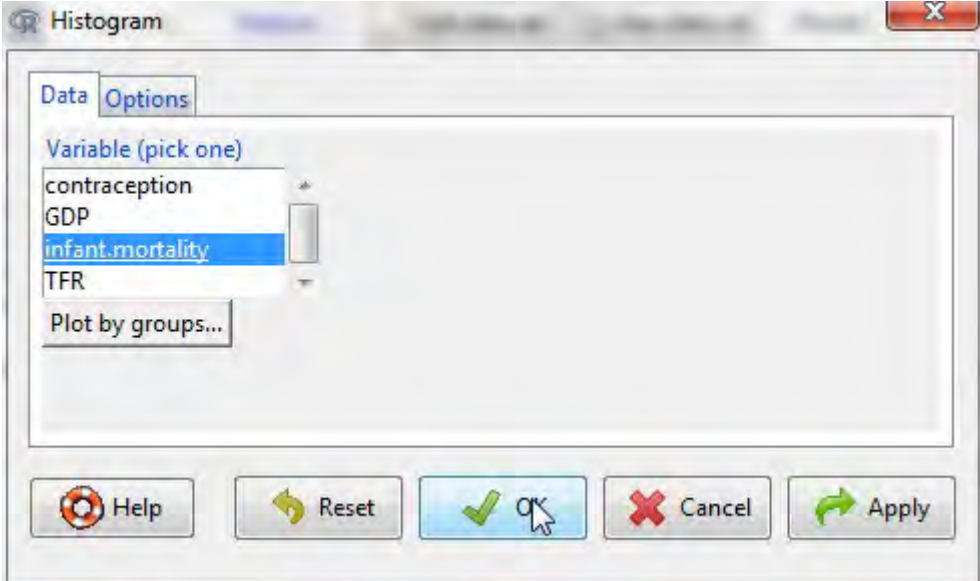

Figura 13: A caixa de diálogo Histograma.

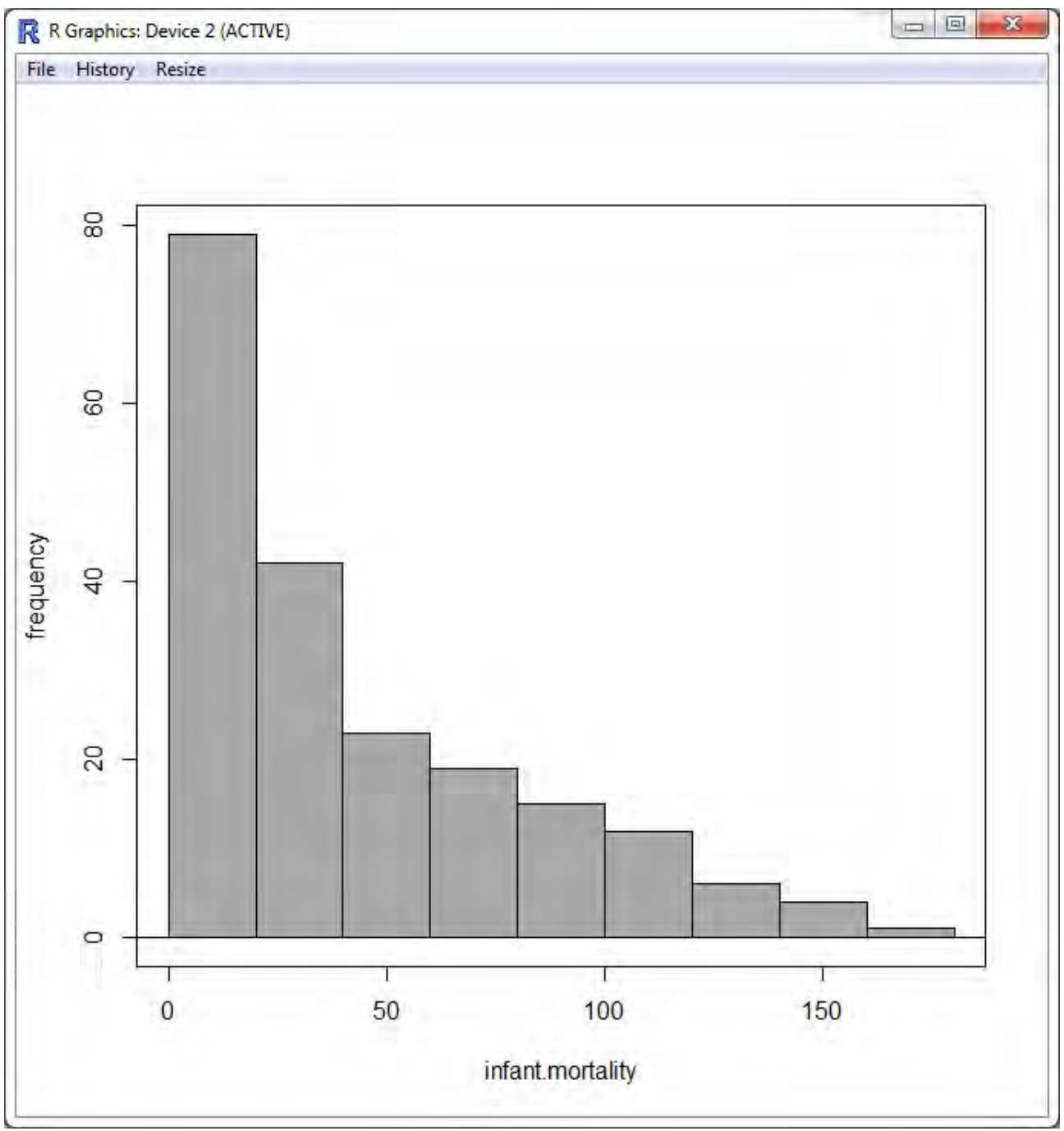

Figura 14: Uma janela gráfica contendo o histograma da mortalidade infantil no conjunto de dados das Nations.

**CD** Linear Model

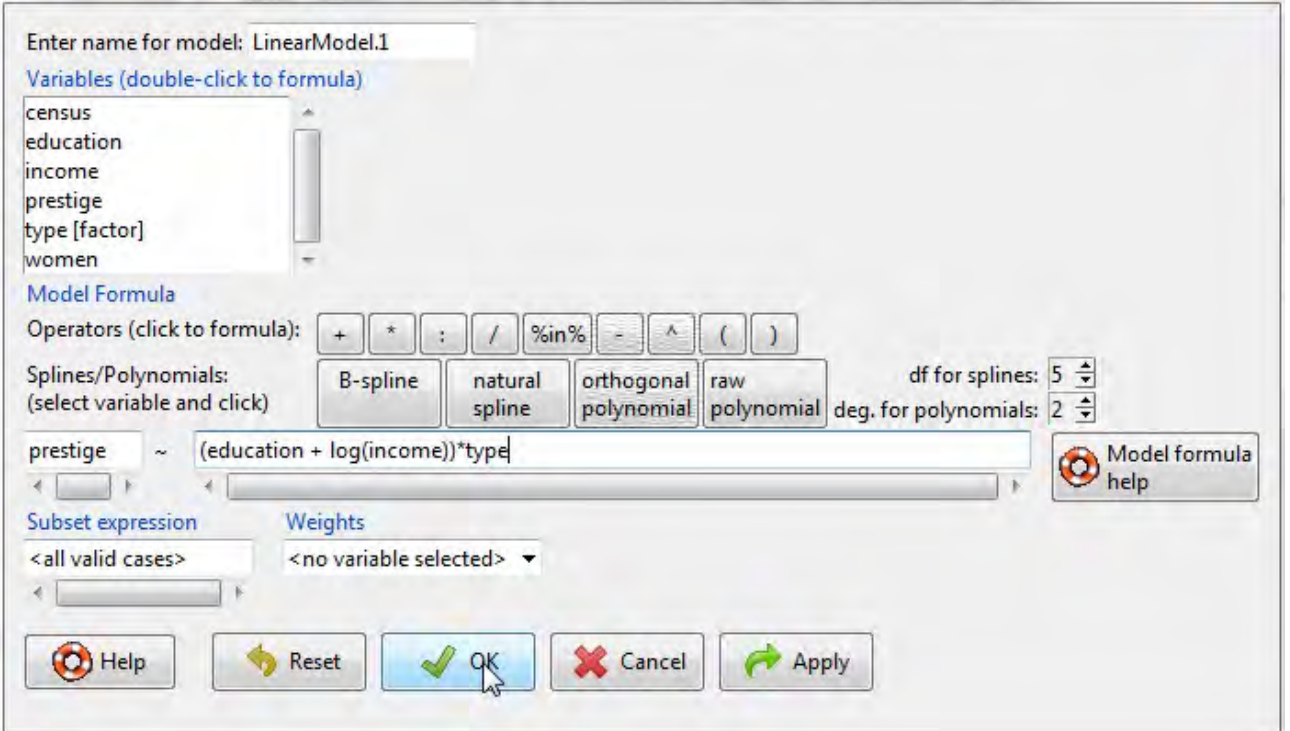

Figura 15: A caixa de diálogo *Linear Model*, com o Prestige do pacote **car** como o conjunto de dados ativo.

## **5 Modelos Estatísticos**

Vários tipos de modelos estatísticos podem ser ajustados no **R Commander** usando os itens de menu em *Statistics* → *Fit models*: modelos lineares (por *regressão linear* e *modelo linear*), modelos lineares generalizados, modelos de logon multinomiais e modelos de regressão ordinal, como os modelos de odds-proporcionais [os dois últimos dos pacotes **nnet** e **MASS** de Venables e Ripley, respectivamente (Venables e Ripley, 2002)]. Embora as caixas de diálogo resultantes sejam diferentes em certos detalhes (por exemplo, a caixa de diálogo do modelo linear generalizado prevê a seleção de uma família de distribuição e da função de ligação correspondente), elas compartilham uma estrutura geral comum, conforme ilustrado na caixa de diálogo *Linear Model* da Figura 15. Antes de selecionar *Statistics* → *Fit models* → *Linear Model*, tornamos o conjunto de dados Prestige ativo clicando no botão do conjunto de dados ativo e selecionando Prestige na lista resultante. Lembre-se de que os dados do Prestige foram lidos do pacote **car** na Seção 3.3.

- Clicando duas vezes numa variável na caixa de listagem de variáveis a seleciona para a fórmula do modelo - para o lado esquerdo da fórmula, se estiver vazio, ou para o lado direito (com um sinal + anterior, se o contexto requerer). Fatores (variáveis categóricas - aqui, type) são rotulados entre parênteses como tal na lista de variáveis. Inserir um fator no lado direito de uma fórmula de um modelo estatístico gera regressores de variáveis dummy.
- A linha superior de botões na barra de ferramentas acima da fórmula pode ser usada para inserir operadores e parênteses no lado direito da fórmula.
- A linha inferior de botões na barra de ferramentas pode ser convenientemente usada para inserir termos de regressão spline e termos polinomiais na fórmula do modelo, com os graus de liberdade para splines e o grau dos polinômios controlados pelas caixas de anotação à direita da (padrão de 5 df e grau 2, respectivamente).
- Você também pode digitar diretamente nos campos da fórmula e, na verdade, pode precisar fazê-lo, por exemplo, para colocar um termo como log(income) na fórmula, como fizemos aqui. Algumas informações sobre as fórmulas do modelo **R** podem ser obtidas pressionando o botão *Model formula help* na caixa de diálogo do modelo linear.
- O nome do modelo, aqui LinearModel.1, é gerado automaticamente, mas você pode substituir por qualquer nome **R** válido.
- Você pode digitar uma expressão **R** na caixa denominada *Subset expression*; se fornecido, isso é passado para o argumento do subconjunto da função lm e é usado para ajustar o modelo a um subconjunto das observações no conjunto de dados. Uma forma de expressão de subconjunto é uma expressão lógica avaliada como TRUE ou FALSE para cada observação, como type! = "prof" (que selecionaria todas as ocupações não profissionais do conjunto de dados Prestige).
- Opcionalmente ao selecionar uma variável de peso na lista de Weights produz uma regressão de mínimos quadrados ponderados (WLS).

Clicar no botão *OK* gera o seguinte comando e saída, e torna o LinearModel.1 o modelo ativo, com seu nome exibido no botão *Model*:

```
> LinearModel.1 <- lm(prestige ~ (education + log(income))*type,
+ data=Prestige)
> summary(LinearModel.1)
Call:
lm(formula = prestige ~ (education + log(income)) * type, data =Prestige)
Residuals:
     Min 1Q Median 3Q Max
  -13.970 -4.124 1.206 3.829 18.059
Coefficients:
                     Estimate Std. Error t value Pr(>\vert t \vert)(Intercept) -120.0459 20.1576 -5.955 5.07e-08 ***
education 2.3357 0.9277 2.518 0.01360 *
log(income) 15.9825 2.6059 6.133 2.32e-08 ***
type[T.prof] 85.1601 31.1810 2.731 0.00761 **
type[T.wc] 30.2412 37.9788 0.796 0.42800
education:type[T.prof] 0.6974 1.2895 0.541 0.58998
education:type[T.wc] 3.6400 1.7589 2.069 0.04140 *
log(income):type[T.prof] -9.4288 3.7751 -2.498 0.01434 *
log(income):type[T.wc] -8.1556 4.4029 -1.852 0.06730 .
```

```
---Signif. codes: 0 ' *** ' 0.001 ' ** ' 0.01 ' * ' 0.05 ' . ' 0.1 ' ' 1
Residual standard error: 6.409 on 89 degrees of freedom
(4 observations deleted due to missingness)
Multiple R-squared: 0.871, Adjusted R-squared: 0.8595
F-statistic: 75.15 on 8 and 89 DF, p-value: < 2.2e-16
```
As operações no modelo ativo podem ser selecionadas no menu Modelos. Por exemplo, *Models → Hypothesis tests → Anova table*..., seguidos pela seleção dos testes padrão "Tipo II", produz a seguinte saída:

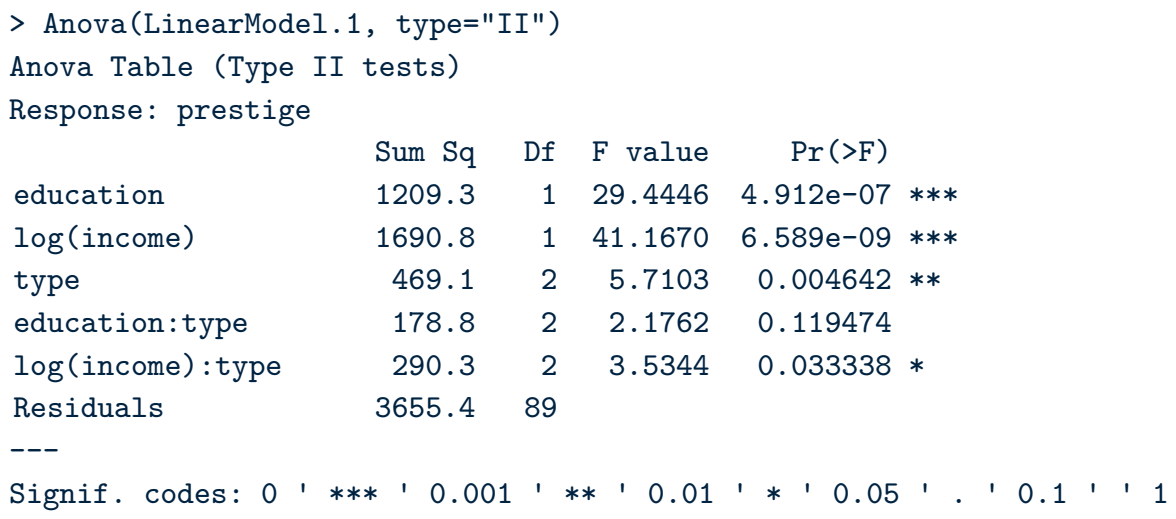

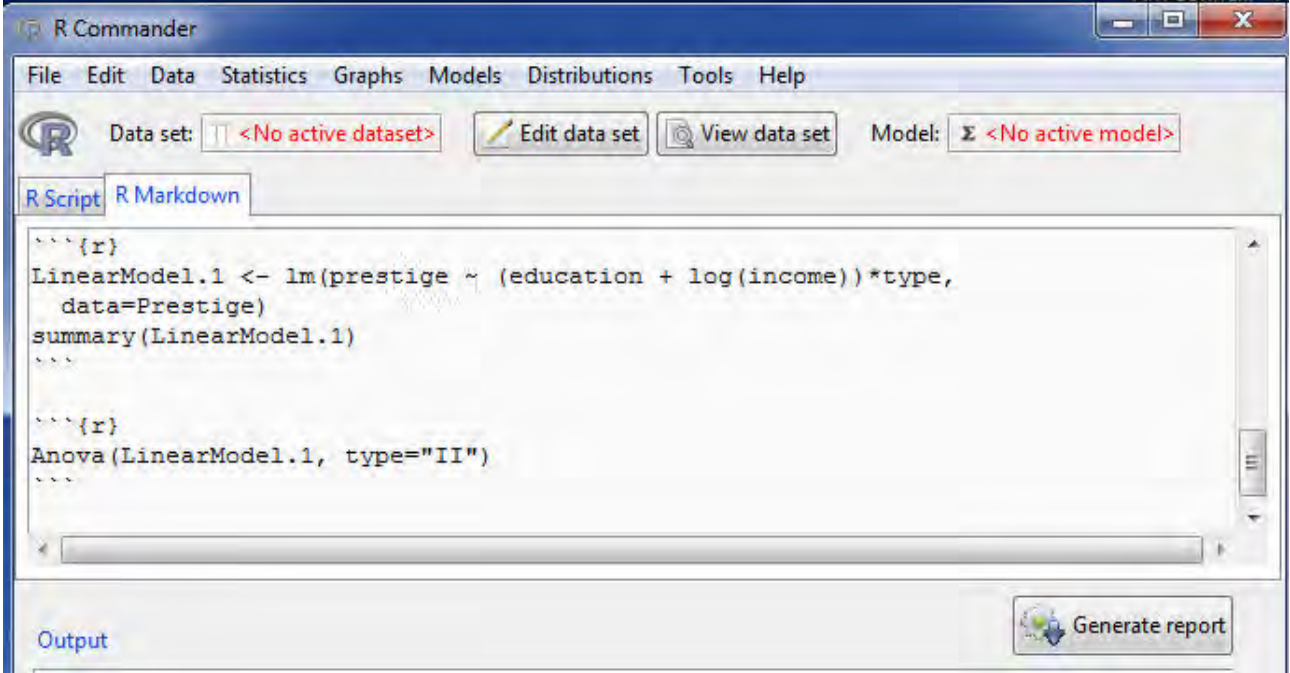

Figura 16: A guia **R Markdown**, com o botão *Generate report*.

# **6 Outras Dicas**

# **6.1 Produzindo relatórios**

Em sua configuração padrão, o **R Commander** inclui uma guia *R Markdown* no painel superior, que acumula os comandos gerados durante a sessão em um documento *R Markdown*. A Figura 16 mostra a guia *R Markdown* da sessão atual, que rolamos para a parte superior do documento gerado. Como o próprio nome indica, o **R Markdown** é uma linguagem de marcação simples, que inclui blocos de comandos **R** e pode ser usada para gerar páginas HTML (ou seja, web) ou outros tipos de documentos. Para obter mais informações sobre o **R Markdown**, selecione *Help* → *Using R Markdown* nos menus do **R Commander**.

Cada conjunto de comandos gerados pelo **R Commander** produz um bloco de comandos **R** no documento **R Markdown**. Esses blocos são delimitados por ```{r} no início de cada bloco e por ``` (três back-ticks) no final do bloco. Mesmo se você não estiver familiarizado com os comandos **R**, poderá ver o relacionamento entre comandos e a saída resultante no painel *Output*.

A guia *R Markdown* é editável e, portanto, você pode modificar e adicionar o texto na guia. Geralmente, é seguro digitar qualquer texto explicativo que você desejar *entre* os blocos de código **R** (veja abaixo). Em geral, no entanto, a menos que você saiba o que está fazendo, não modifique os blocos de código **R** no documento **R Markdown** ou adicione seus próprios blocos de código. No entanto, é possível remover blocos inteiros de código, desde que os blocos subsequentes não dependam deles - e você provavelmente desejará remover blocos de comando que produzam resultados indesejados. Blocos de comando que produzem erros são removidos automaticamente. Você pode remover o bloco de comando mais recente selecionando *Remove last Markdown Command Block* no menu *Edit* ou clicando com o botão direito do mouse na guia *R Markdown* e selecionando *Remove last Markdown Command Block* no menu de contexto. O primeiro bloco de código (que começa com ``` {r echo = FALSE}) define algumas opções para o software do pacote knitr (Xie, 2013) usado para processar o texto **R Markdown**, e esse bloco normalmente não deve ser modificado.

Com algumas linhas omitidas (indicadas por . . .), aqui está o documento **R Markdown** produzido para a sessão atual:

```
---
title: "Replace with Main Title"
author: "Your Name"
date: "AUTOMATIC"
---
``` {r echo=FALSE, message=FALSE}
# include this code chunk as-is to set options
knitr::opts_chunk$set(comment=NA, prompt=TRUE)
library(Rcmdr)
library(car)
library(RcmdrMisc)
\sim``` {r echo=FALSE}
# include this code chunk as-is to enable 3D graphs
library(rgl)
knitr::knit_hooks$set(webgl = hook_webgl)
\sim
```

```
\cdots {r}
Nations <- read.table("C:/R/R-3.3.2/library/Rcmdr/etc/Nations.txt",
header=TRUE, sep="", na.strings="NA", dec=".", strip.white=TRUE)
\mathbb{R}^{\mathbb{Z}^{\times}}. . .
\cdots {r}
data(Prestige, package="car")
\mathbb{R}^{\mathbb{Z}^{\times}}. . .
```
Let us regress occupational prestige on the education and income levels of the occupations, transforming income to linearize its relationship to prestige:

```
\cdots {r}
LinearModel.1 <- lm(prestige ~ (education + log(income))*type,
data=Prestige)
summary(LinearModel.1)
\sim\cdots {r}
Anova(LinearModel.1, type="II")
\mathbb{Z} is a
```
Provavelmente, é desnecessário explicar que você normalmente substituiria "Your Name" pelo seu nome e substituiria "Replace with Main Title" pelo título do relatório que deseja criar. Talvez menos obviamente, você pode digitar um texto explicativo arbitrário antes do primeiro bloco de comandos, *entre* os blocos de código **R** - isto é, entre o final ``` de um bloco e o início ```{r} do próximo '' - e após o último bloco de comandos. Você pode tirar proveito da marcação simples fornecida pelo **R Markdown**; por exemplo, o texto entre asteriscos (por exemplo, \* isso é importante \*) será definido em *itálico*. Para ilustrar, adicionamos o texto "Let us regress occupational prestige ..." imediatamente antes do bloco de comando **R** realizar a regressão.

Depois de terminar de editar o documento **R Markdown**, você pode gerar um relatório na forma de um documento HTML (página da web), documento do **Word**, arquivo rich text ou arquivo PDF pressionando o botão *Generate report* abaixo da guia *R Markdown*. Um relatório HTML deve ser aberto no seu navegador da Web e um relatório em PDF no seu visualizador de PDF. Os arquivos do **Word** e *Rich Text* devem ser abertos manualmente, mas podem ser editados com facilidade. O documento **R Markdown** pode ser salvo no menu *File*.

Você também pode, e de forma mais conveniente, abrir uma janela do editor separada e maior para editar o documento **R Markdown** (consulte a Figura 17): Selecione *Edit R Markdown document* no menu **R Commander** *Edit*; clique com o botão direito do mouse na guia *R Markdown* e selecione *Edit R Markdown document* no menu de contexto; ou pressione a combinação de teclas *Control-E* quando o cursor estiver na guia *R Markdown*. O editor suporta os comandos usuais do menu *Edit* e clique com o botão direito do mouse no menu de contexto e também permite que você compile o documento **R Markdown** em um relatório HTML. Clicar no botão *OK* no editor salva as edições na guia *R Markdown* e clicar em *Cancel* descarta as edições. Abaixo do menu no editor, há uma barra de ferramentas amplamente auto-explicativa com vários botões; se você passar o mouse sobre um botão, uma "ferramente de dica" será exibida.

Você pode abrir a janela do editor **R Markdown** no início de uma sessão e deixá-la aberta enquanto trabalha. Os comandos gerados pelo **R Commander** serão inseridos na guia *R Markdown* e no editor, e você poderá escrever texto no editor à medida que avança. Veja a ajuda do editor para mais informações.

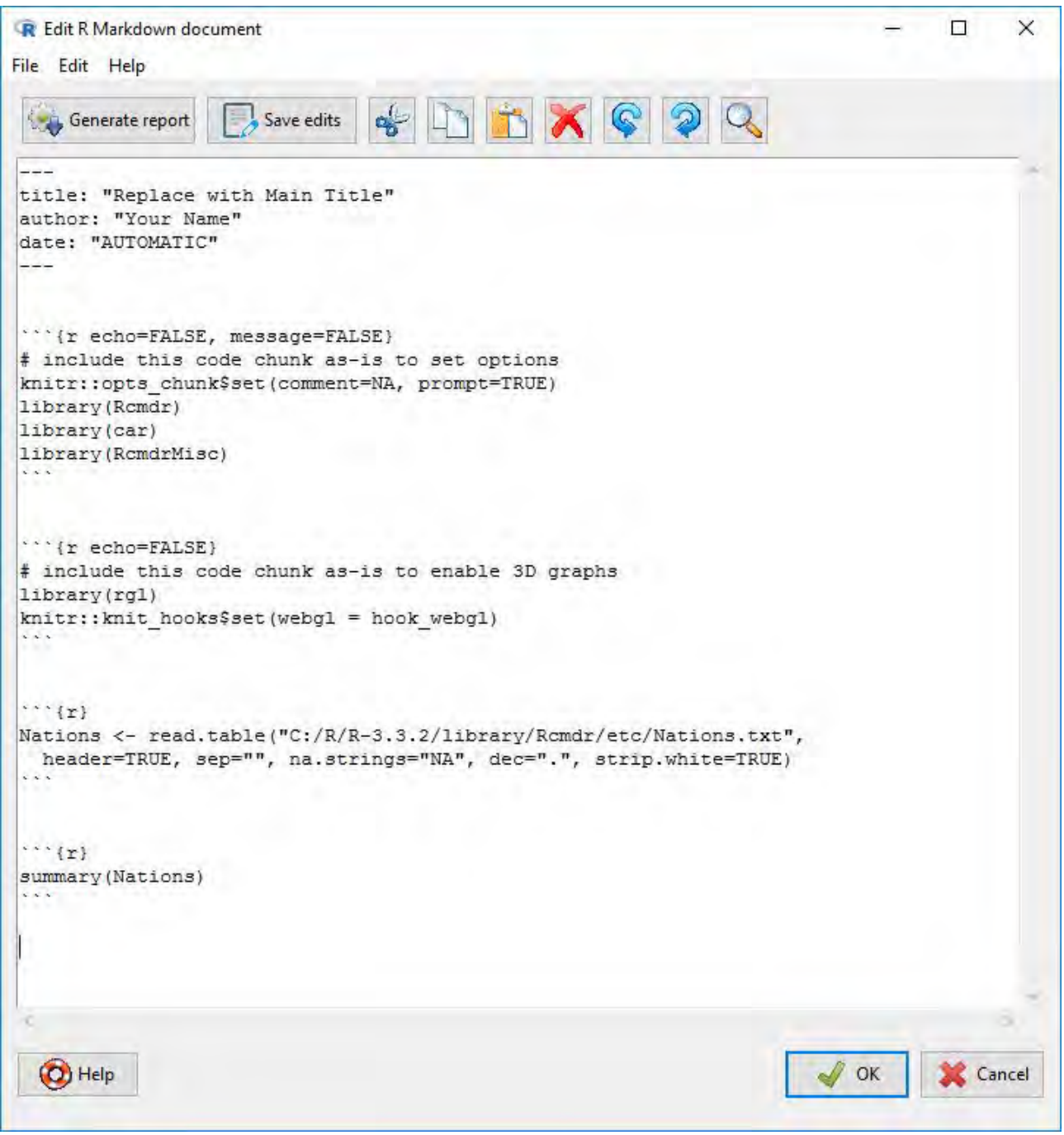

Figura 17: O editor de documentos **R Markdown**.

# **6.2 Salvando e imprimindo a saída**

Você também pode salvar a saída de texto diretamente no menu *File* do **R Commander**; da mesma forma, você pode salvar ou imprimir um gráfico no menu *File* em uma janela *R Graphics Device*. Se você preferir não usar a guia *R Markdown*, poderá coletar a saída de texto e os gráficos que

deseja manter em um documento de processador de texto. Dessa maneira, você pode intercalar a saída **R** com suas anotações e explicações digitadas. Esse procedimento, no entanto, tem a desvantagem de não ser diretamente reproduzível, enquanto um documento **R Markdown** pode ser executado posteriormente para reproduzir sua análise, possivelmente com modificações.

Abra um processador de texto como **Word**, **OpenOffice Writer** ou mesmo o **Windows WordPad**. Para copiar texto do painel *Output*, bloqueie o texto com o mouse, selecione *Copy* no menu *Edit* (ou pressione a combinação de teclas *Ctrl-c* ou clique com o botão direito do mouse no painel e selecione *Copy* no menu de contexto) e cole o texto no documento do processador de texto via *Edit* → *Paste* (ou *Ctrl-v* ou clique com o botão direito do mouse em *Paste*), como faria com qualquer aplicativo do **Windows**. Um ponto que vale a pena mencionar é que você deve usar uma fonte monoespaçada ("typewriter"), como *Courier New*, para saída de texto de **R**; caso contrário, a saída não será alinhada corretamente.

Da mesma forma, para copiar um gráfico, selecione *File* → *Copy to clipboard* → *as a Metafile* nos menus do dispositivo gráfico **R**; depois cole o gráfico no documento do processador de texto via *Edit* → *Paste* (ou *Ctrl-v* ou clique com o botão direito do mouse em *Paste*). Como alternativa, você pode usar *Ctrl-w* para copiar o gráfico do *R Graphics Device* ou clicar com o botão direito do mouse no gráfico para abrir um menu de contexto, no qual você pode selecionar *Copy as metafile*. No final da sua sessão **R**, você pode salvar ou imprimir o documento que criou, fornecendo um registro anotado do seu trabalho.

Maneiras alternativas para salvar texto e saída gráfica podem ser encontradas respectivamente nos menus **R Commander** *File* e *Graphs* → *Save graph to file*. Salvar a guia *Script* do **R Commander**, via *File* → *Save script*, permite reproduzir seu trabalho em uma ocasião futura.

## **6.3 Digitando comandos na guia Script**

A guia *R Script* fornece um recurso simples para editar, inserir e executar comandos. Os comandos gerados pelo **R Commander** aparecem na guia *Script* e você pode digitar e editar comandos no guia mais ou menos como em qualquer editor. O **R Commander** não fornece um "console" verdadeiro para **R**, no entanto, e a guia *Script* tem algumas limitações. Por exemplo, todas as linhas de um comando com várias linhas devem ser enviadas simultaneamente para execução. Para programação **R** séria, é preferível usar os editores de script fornecidos pelas versões **Windows** e **Mac OS X** do **R**, ou - melhor ainda - um editor de programação ou ambiente de desenvolvimento interativo, como o **RStudio** <www.rstudio.com>.

## **6.4 Usando plug-ins do R Commander**

Os plug-ins do **R Commander** são pacotes **R** que aumentam os recursos do **R Commander**. Atualmente, muitos desses plug-ins estão disponíveis no CRAN e podem ser baixados e instalados da maneira normal. Os plug-ins normalmente adicionam menus ou itens de menu e caixas de diálogo associadas ao **R Commander**. Eles também podem modificar ou remover itens de menu ou caixas de diálogo existentes. Um plug-in **R Commander** programado corretamente pode ser carregado diretamente, caso em que o **R Commander** carrega junto com o plug-in ou a partir do **R Commander** através de *Tools* → *Load Rcmdr plug-in(s)* .... No último evento, o **R Commander** será reiniciado para ativar o plug-in. É possível usar vários plug-ins simultaneamente, mas os plugins também podem entrar em conflito entre si. Por exemplo, um plug-in pode remover um menu ao qual outro plug-in tenta adicionar um item de menu.

## **6.5 Finalizando a sessão R**

Existem várias maneiras de encerrar sua sessão. Por exemplo, você pode selecionar *File* → *Exit* → *From Commander and R* nos menus do **R Commander**. Você será solicitado a confirmar e, em

seguida, será perguntado se deseja salvar o conteúdo das janelas *R Script*, *Output* e *R Markdown*. Da mesma forma, você pode selecionar *File* → *Exit* do *R Console*; nesse caso, você será perguntado se deseja salvar o espaço de trabalho **R** (ou seja, os dados que **R** mantém na memória); você normalmente responderia *Não*.

# **Referências**

Firth, D. (2016). relimp: Relative Contribution of Effects in a Regression Model. R package version 1.0-5.

Fox, J. (2005). The R Commander: A basic-statistics graphical user interface to R. Journal of Statistical Software, 19(9):1–42.

Fox, J. (2007). Extending the R Commander by "plug-in" packages. R News, 7(3):46–52.

Fox, J. (2017). Using the R Commander: A Point-and-Click Interface for R. Chapman & Hall/CRC Press, Boca Raton FL.

Fox, J. and Sá Carvalho, M. (2012). The RcmdrPlugin.survival package: Extending the R Commander to survival analysis. Journal of Statistical Software, 49(7):1–32.

Moore, D. S. (2000). The Basic Practice of Statistics. Freeman, New York, second edition.

R Core Team (2019). R: A Language and Environment for Statistical Computing. R Foundation for Statistical Computing, Vienna, Austria.

Venables, W. N. and Ripley, B. D. (2002). Modern Applied Statistics with S. Springer, New York, fourth edition. ISBN 0-387-95457-0.

Xie, Y. (2016). knitr: A general-purpose package for dynamic report generation in R. R package version 1.13.